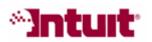

# **Payroll Tax Support: Frequently Asked Questions**

### Why do my payroll liability payments show up as overdue?

Scheduled payments that are displayed in red font are considered overdue; that is, the payment wasn't paid before the Send By date and (if applicable) time listed in the Payroll Center.

|                                 | Why are my payments overdue?                                                |                                        |                                                    |                                                                                     |                                                               |
|---------------------------------|-----------------------------------------------------------------------------|----------------------------------------|----------------------------------------------------|-------------------------------------------------------------------------------------|---------------------------------------------------------------|
|                                 | 🗸 🛛 Send By                                                                 | Status Payment                         | Method                                             | Period                                                                              | Amoun                                                         |
| Pay<br>Scheduled<br>Liabilities | 10/29/07 9PM                                                                | I Upco FL Unempl<br>I Upco Federal 940 | E-pay<br>E-pay<br>E-pay<br>E-pay<br>E-pay<br>E-pay | 9/29-9/30/07<br>Q3 2007<br>Q3 2007<br>12/1-12/4/07<br>Q4 2007<br>Q4 2007<br>Q4 2007 | 68.08 ▲<br>8.31<br>2.46<br>136.14<br>8.31<br>19.72<br>27.23 ▼ |
|                                 | Total Selected Items:   Related Payment Activities   Check E-payment Status |                                        |                                                    |                                                                                     | 0.00<br>View/Pay                                              |

Examples of why a scheduled payment shows up as overdue:

- The company file was **upgraded to QuickBooks 2008 from an earlier release** that didn't have the scheduled payment feature, so prior payments that have already been paid appear as unpaid and overdue in the Payroll Center.
- A method other than the QuickBooks Pay Liabilities feature was used to create payments to the agency (for example, the **Write Checks** feature).
- The amount paid to the agency was a **rounded amount** and not the exact amount. The discrepancy now appears on the Payroll Center as unpaid and overdue.
- The scheduled payment is set up in QuickBooks with the **wrong deposit frequency**, resulting in an incorrect Send By date.
- The payment is actually **overdue**.

To resolve overdue payments in the Payroll Center:

- 1. Determine if the payment is **still due to the agency** or if it's **already been paid**.
  - Review your Payroll Liability Balances report.
  - Review the Liability Checks transactions on the Payroll Center.
  - Find the transaction in the QuickBooks chart of accounts.
  - Contact the agency directly to verify if the payment was settled.

- 2. After you determine whether or not the payment has been paid, do the following:
  - a. If the payment has **not been paid** and **is overdue**, then make the payment.

**Important:** Contact the agency or consult with your professional tax advisor to find out the best way to make the payment without incurring any penalties or interest.

- b. If the payment has **not been paid** and **is not overdue**, then follow these steps to resolve and record the payment in QuickBooks: <u>http://www.payroll.com/support/ngh/Overdue Payments 1.html</u>
- c. If the payment **has been paid**, but is still showing up as overdue in the Payroll Center, follow these steps to record the payment correctly in QuickBooks and remove the payment from the Payroll Center: http://www.payroll.com/support/ngh/Overdue Payments 2.html

## **Other Resources**

#### **B** Ask the User Community

(http://quickbooksgroup.com/.ef98590) Connect with other users and experts to ask questions and find answers.

#### Find a Local Expert

(http://intuitmarket.intuit.com/QBA/ReferralDB/ReferralDataBaseMemberSearch. asp)

Local Certified QuickBooks ProAdvisors<sup>™</sup> can get you set up and provide accounting advice tailored to your business needs. (Fees may apply)

#### Contact Support

(http://support.quickbooks.intuit.com/Support/ContactSupport.aspx) Get personalized assistance from a QuickBooks support expert. Learn about free and paid support options.